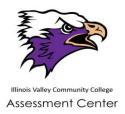

## IVCC PLACEMENT TESTING

## INDIVIDUAL APPOINTMENTS OPTIONS

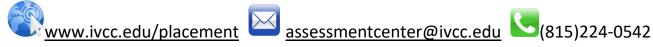

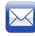

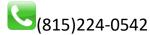

## Make sure you have sent your IVCC Application in first! Apply today at www.ivcc.edu

Have your high school transcript and any PSAT (version 10 or NMSQT) scores, SAT or ACT scores sent to IVCC as well! Your high school counselor can help you with this!

This information needs to be on file in order to exempt you from any placement testing.

IN- PERSON PLACEMENT TESTING -- schedule your placement testing appointment for either the IVCC Ottawa Center or main campus in Olgesby. (All morning appointments offered)

Go to www.registerblast.com/ivcc to schedule your appointment. You may choose either Oglesby or Ottawa for location and then it will allow you to pick the date and time.

\*IMPORTANT -- scheduling online, please have your IVCC Welcome letter with your IVCC Student ID number and K-Number on hand. You will need this information to set up an appointment.

You made your appointment! Please remember your photo ID and a face mask, no other materials are allowed for testing. What is needed will be provided to you.

VIRTUAL PROCTORED PLACEMENT TESTING- IVCC is using a virtual proctoring company, Examity, to provide placement testing when coming to campus is not an option. Students are able to do this at a location that is convenient for them and can schedule appointments for every hour of the day and \*Please note- IVCC has no ability to control the schedule of Examity and when it is available. Many colleges/universities are using this system. You may have to check availability more than once when making your initial appointment.

COMPUTER REQUIREMENTS: (CHROMEBOOKS AND TABLETS ARE NOT SUPPORTED FOR THIS)

Please review https://examity.com/accuplacer-students/ for in-depth information about virtual proctoring and to test your computer requirements.

- Browser: Google Chrome v39 or later, Firefox v34 or later, Internet Explorer v8 or later, Microsoft Edge, Apple Safari v6 or later. Please disable your pop-up blocker.
- Operating System: Windows 7 or later, Mac OS 10.8 or later
- Equipment:
  - Desktop or laptop computer (tablets and Chromebooks are not supported)
  - Built-in or external webcam, microphone and speakers
  - 2GB or more of RAM
- Internet Connection: An upload and download speed of 2Mbps

There is no fee for initial testing via virtual proctor. If you wish to retest using virtual proctor (and have already tested virtually before), there will be a fee incurred that would need to be paid before receiving the next voucher.

Please go to <a href="www.ivcc.edu/placement">www.ivcc.edu/placement</a> and find the Virtual Proctoring Request form. When you complete that, the IVCC Assessment Center will process your voucher request in 2-3 business days. Make sure you have your IVCC Welcome letter on hand with your IVCC Student ID number and K-Number as you will need this information to process your request. You will receive a voucher with directions on how to set up and Examity account and schedule your testing.

## **ACCUPLACER's Guidelines for Examity use:**

- When setting up your profile, you must upload a current and valid photo ID. During the authentication process, you will be asked to show the same current and valid photo ID. Acceptable forms of ID include:
  - Driver's license, High School ID, Military ID, Middle School ID, State or federal approved ID,
    College ID, Passport, Tribal ID card, Naturalization card or certificate of citizenship.
- You must have a voucher number provided by ACCUPLACER.
- You must test alone in a quiet room without disruptions.
- Prior to starting the test, to eliminate autofill issues, you will be asked to clear your browsing history.
- If not already on the computer used for testing, you may also be asked to install/download a screen sharing software applet or extension such as Zoom so you can interact with the proctor.
- The following are not allowed during testing:
  - Food, drink, calculators, and breaks.
- Scratch paper is allowed along with a standard pen/pencil.

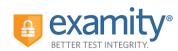

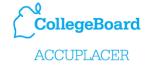